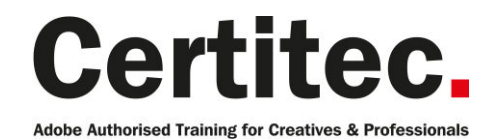

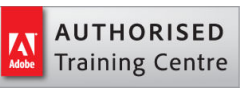

# Photoshop Masterclass - 4 days Beginner course

If you've never used Photoshop and want to go beyond the basics, our masterclass option is ideal for you. After 4 days of training you'll learn the basics, through to working at an advanced level. Imagine being able to begin to master Adobe Photoshop by producing professional quality images for web, print and mobile devices. Use layers, apply effects and filters to create special effects, including lighting and textures. You'll enhance your ability to create accurate masks, image effects, and retouch images, isolate areas and save masks with specialised tools, all after just 4 days of training with Certitec.

#### Our pledge

This course is guaranteed to be delivered by an Adobe Certified Instructor from Certitec - our pledge of excellence.

#### **Overview**

This class provides you with the concepts and skills to use Adobe Photoshop effectively. You get hands-on practice working with basic and advanced techniques to get the most out of your experience. You will learn layer basics, photo retouching and image editing. Whether you are a designer, illustrator, photographer, video artist, webmaster or just a beginner, Photoshop offers you many opportunities to make your images look great.

#### Who is this course for?

This class is for all levels of Photoshop users, from complete novices to seasoned users, who may wish to take this class in to rid themselves of bad Photoshop habits. Target customers are advertising agencies, marketing agencies, production houses, and departments that work in such disciplines within larger organisations.

#### Training videos

After this course you have free access to our professional on-line training videos developed by our own Adobe Certified Instructors - so keep learning after the training course.

#### What you will learn

- Enhance an image by removing colour cast
- Compensate for flash lighting and red eyes
- Increase/decrease the contrast and brightness of your artwork
- Create simple compositions by blending images together
- Understand how layers work and adjust accordingly
- Use colour corrections in Photoshop effectively
- Examine the difference between RGB and CMYK
- Understand how selections, filters and masking works
- Adjust content for different sizes and resolutions
- Create type and produce simple adverts
- Output artwork for web
- Output artwork for print
- Produce advanced face retouching and manipulation techniques
- Use colour in Photoshop effectively
- Maximise the potential of Photoshop Brush engines
- Work with advanced compositions

#### Become Adobe Certified with Certitec

Level: Beginner Duration: 4 days Cost: £799 +VAT

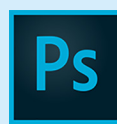

Claim: £90 FlexiCredit Exam included: No

Mac and Windows  $\bullet$ Maximum delegates: 8

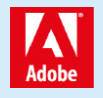

This course is Adobe Authorised and delivered by an Adobe Certified Instructor

## Payment

Payment can be made by cheque, BACS or all major credit/debit cards

## London Covent Garden

19-22 April 2021 24-27 May 2021 28 June-1 July 2021 2-5 August 2021

## **Cardiff**

12-15 April 2021 24-27 May 2021 19-22 July 2021 13-16 September 2021

## Bristol

29 March-1 April 2021 24-27 May 2021

For more dates, see our website

## Related Courses

Photoshop Masterclass + Adobe Certified [Photoshop Introduction](http://certitec.com/adobe-training/photoshop/photoshop-4-day-masterclass) Lightroom Masterclass

If you wish to become Adobe Certified then visit our Adobe Certification page.

## Course outline

#### Introduction

• What does Photoshop do?

#### Understanding the interface

- Lets get familiar with the Tools panel
- Run through of the Tools panel
- Switching tools using the keyboard
- Dark or Light Interface
- Navigating your image
- Navigating tabs and windows
- Panels and workspaces
- Zooming in and zooming out
- Entering a custom zoom value
- Scrolling and panning images
- Rotating the view
- Working with tabbed documents
- Arranging documents
- Cycling between screen modes

## Opening and setting-up a document

- Opening from files from Windows and Mac
- Opening from Photoshop
- Undo
- Closing images

## Digital imaging fundamentals

- Image size and resolution
- The Image Size command
- Resolution standards
- Upsampling and what happens when you do
- Changing the print size
- Downsampling for print and web
- The interpolation algorithms
- Best practices

## Crop and straighten

- Straightening a crooked image
- The rule-of-thirds
- Using the Perspective Crop tool
- Automatically Cropping and Straightening scanned images

## Extending images

- Creating a border around your image
- Extending the canvas
- Using Content Aware Extend
- Using Content Aware Fill
- Using Content Aware Scale

## Adjusting image luminance

• Let there be Luminance

- The Auto commands
- Adjustments using Brightness/Contrast
- Adjustments using Levels
- Adjustments using Curves
- Working non-destructively with adjustment layers
- Editing adjustment layers

## Adjusting colours

- Assessing an image
- Changing the colour balance using levels
- Changing the colour balance using colour balance
- Changing specifically to black and white
- Adjusting colour intensity with Vibrance
- The Hue/Saturation command

## **Selections**

- What are selections and why we use them?
- The Marquee tools
- Getting to know the Lasso tools
- Magic Wand and Quick Mask tools

## Basic retouching

- Using the Spot Healing Brush
- Using the Healing Brush

## The basics of layers

- The Background layer
- Naming, hiding, creating, and deleting layers
- Altering the stacking order of layers
- Layer transformations

## Saving your work

- Saving images to PSD
- Saving images to TIFF
- File Formats and which to use
- Best practises
- Using the Save For Web utility
- The Colour Modes explained

#### Basics of working with text

- Horizontal and Vertical type tools
- Customising font properties

#### Speeding up your workflow with keyboard shortcuts

- Switching tools using the keyboard
- Customizing the keyboard shortcuts

#### Adjusting image luminance

- Isolating an adjustment with a layer mask
- Hello to the histogram

# Course outline (continued)

• Basics of the Shadows/Highlights command

#### Working with colour

- The Swatches Panel
- The Colour Panel
- The Colour Picker
- Using the Evedropper Tool to sample colour
- Creating simple gradients

#### Correcting colours casts

- Identifying a colour cast and how to correct it
- Correcting a colour cast automatically

#### Scale, rotate, skew and warp

- Meet the transformations
- Transformation and Smart Objects
- Content aware Move
- Content Aware Extend
- Rotating a laver with Free Transform
- Scale, duplicate, repeat, distort, perspective, and skew

#### Using Adobe Bridge

- Adobe Bridge overview
- How Photoshop and Bridge work together
- Opening an image from Bridge

## History panel

- Utilising the History Panel
- Undo through History Panel
- Creating a Snapshot
- Creating a new Document from a History State

## Selections

- Quick Selection tool
- Adding to and subtracting from Selections
- Modifying Selections
- Saving and Loading Selections
- Meet the Channels Panel

#### Masking

- Understanding what a mask is and does
- Working with Layer Masks

## Retouching

- Using the Patch Tool
- The 'good old' Clone Stamp tool
- The Dodge and Burn tools
- Tips and Tricks

#### The basics of layers

• Using a layer mask instead of deleting pixels

- Aligning and distributing layers
- Changing the opacity of layers
- Grouping layers
- Merge or rasterise layers
- Flatten or Save As?
- Best Practises

#### Basic brushes

- An overview of brushes and the Brushes panel
- Brush size and hardness
- Brush shortcuts

## Simple compositing

- The various options for copying and pasting
- Dragging and dropping
- Placing an image
- Smart Objects and why when to use them

#### Combining images

- Auto Align
- Auto Blend
- Creating panoramas with Photomerge

## Working with text

- The Character panel
- The Paragraph panel
- Managing text layers

## Settings and preferences

- Adjusting preferences
- Creating keyboard shortcuts
- Using the HUD colour picker
- The interface and performance settings

## Working smarter with Bridge

- Opening and organising files
- Viewing, choosing and assessing images
- Adding Metadata and Keywords
- Working with Batches and Actions
- Collections and Smart Collections
- Labelling and Filtering

## Camera RAW

- Difference between RAW and compressed images
- Intro to Adobe Camera RAW
- Camera RAW Filter in Photoshop

## Retouching

- Scaling tips
- Improve body shape and detail

#### Adjusting image luminance

# Course outline (continued)

- Editing with the histogram
- Customizing a Levels adjustment
- Understanding the Gamma value
- Making channel-by-channel adjustments
- Simulating a Grey Card
- Customising a Curves adjustment
- Colour adjustment by the numbers
- Tips and tricks

#### Shadows and highlights

- Working non-destructively with Shadows/Highlights
- Shadows Highlights techniques
- The Radius values explained
- Enhancing the effects of Midtone Contrast
- Masking a group of Smart Filters

#### Advanced working with type

- Creating point text
- Choosing fonts and type style tricks
- A run through of the Character and Paragraph panels
- Kerning and tracking characters
- Creating and editing area text
- Selecting and formatting paragraphs
- Using Paragraph Styles
- Using Character Styles
- Setting text inside a custom path
- Creating text along a path
- Masking text into image elements
- Anti-aliasing explained

#### Working with vectors

- The other vector-based laver
- Drawing a dashed or dotted border
- Drawing and aligning custom shapes
- Combining simple shapes
- Cropping and merging shapes
- Adjusting Live Shape attributes
- Working with the pen tool

#### Layer styles and effects

- Applying and creating Layer Styles
- Loading and customizing Layer Styles
- Merging and saving Layer Styles
- Copying Layer Styles
- Depth, contour, and texture
- Imparting depth with a layer effect
- Creating shadows
- Bevel and Emboss
- Modifying a layer's effects
- Saving custom default settings
- Creating a custom contour
- Global Light and rasterizing effects
- Surface contour
- Adding textures

#### Using layers

- The Layers panel stripped down
- Creating layer comps
- Adding, scaling, and aligning layers
- Dragging and dropping layers
- Stack, reveal, and rename
- Opacity, history, and blend mode
- Duplicating a selected portion of a layer
- Applying a clipping mask
- Creating a new layer and background
- Layering tips and tricks
- Filtering layers

#### Working with greyscale and black+white

- Convert to black and white
- Several ways to convert to greyscale
- Mixing a custom black-and-white image
- The Black & White command
- Customizing the Black & White settings
- Black & White or Channel Mixer
- Creating a sepia tone

#### Advantages of using Smart Filters

- How to apply a Smart Filter
- How to Edit a Smart Filter
- How to mask Smart Filters
- How to apply a Smart Filter to a part of an image

#### Selections and masking

- Adding to and subracting from Selections
- Feathering a selection
- Select and mask
- Working with the Mask panel
- Modifying Selections
- Saving and Loading Selections
- Viewing a mask with or without its image
- Painting directly inside an alpha channel
- Correcting fringes around a masked layer
- Turning a layer into a knockout

#### Selecting with colour range

- Selecting Skin Tones
- Selecting a complex image with Colour Range
- Refining a selection in the Quick Mask mode

#### Sharpening

# Course outline (continued)

- Understanding the Smart Sharpen filter
- Understanding the Unsharp Mask filter
- Assessing the best sharpening practises
- Sharpening with High Pass
- Sharpening using Smart Filters

#### Noise and detail

- The Noise/Details balancing act
- Introducing the Reduce Noise filter
- Brushing away blur and sharpening
- Creating texture by adding noise
- Correcting noise in Camera Raw
- Working with the Median filter

#### Saving for the web

- Producing a suitable JPEG image
- Producing a suitable GIF image
- Working with colours to reduce file size
- PNG and PNG
- Viewing results in a browser

## Printing and output

- The main print options
- Description and printing marks
- Applying bleed
- The Colour Settings
- Other printing options
- Previewing an image at print size

## Colour settings

- Overview of Colour management
- Configuring Colour settings
- Soft proofing

# Further information

#### Our guarantee of training satisfaction

No questions, no quibbles, no problem! Should you ever need to take your course again, just let us know.

#### **Requirements**

- Basic knowledge of Windows or Macintosh.
- Understand how to launch an application and save files.
- For web courses you will need to have knowledge of web browsers.

#### Lunch

We provide flexible lunch vouchers which can be redeemed at outlets nearby such as

- Bella Italia
- Boots
- Burger King
- Co-operative
- Eat
- Greggs
- McDonalds
- Pizza Express
- Pret A Manger
- **Starbucks**
- Sainsbury's
- Tesco

to name but a few.

#### Support

We supply 6-months rock-solid support via email on the subject matter covered during the course.

#### General information

- Courses start at 10am and finish at 5pm.
- Please arrive 30 minutes prior to the startof the course on the first day.
- We operate a casual dress code.
- We supply all computers, software and courseware, pads, pens, lunch and refreshments.

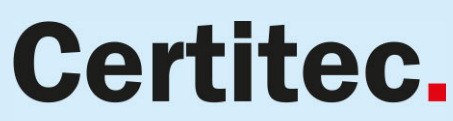

Adobe Authorised Training for Creatives & Professionals

Contact Certitec 0845 527 0768 www.certitec.com

- We have both macOS and Windows computers in our training rooms.
- Bring along a USB/Flash drive so you can take away your course files.
- Following your course, we will email you an Adobe Authorised Course Completion Certificate.
- Each course comes with an 500-page Adobe Classroom training book.
- Access to a secure section of our site that offers useful tips and tricks.

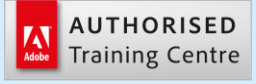

Certitec London 90 Long Acre, Covent Garden, London WC2E 9RZ

Certitec Cardiff 15th Floor, Brunel House, 2 Fitzalan Road Cardiff CF24 0EB

Certitec Bristol Broad Quay House, Prince Street, Bristol BS1 4DJ